#### Using a micro:bit to Differentiate Learning in Scratch

Katie Henry Jared O'Leary

Who are we? □ Introduction to Scratch □ Introduction to using a micro:bit in Scratch Creating micro:bit projects in Scratch □ Sharing and discussing What's the plan?

### How to reach the resources

- www.JaredOLeary.com
	- **D** Presentations
	- Using a micro:bit to Differentiate Learning in **Scratch**

### Who are we?

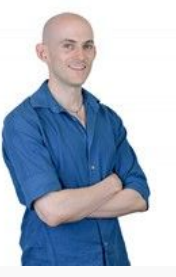

Jared O' Leary BootUp PD Director of Education and Research

Katie Henry Micro:bit Educational Foundation

# Introduction to Scratch

## Getting started

- [Create an interactive collage](https://bootuppd.org/lesson/scratch/interactive-collage/student-portal)
	- □ Follow steps 1, 2, and 3 of the "project sequence"
	- If you finish early, complete some of the "project
		- extensions" or try to solve a "debugging exercise"

#### Introduction to using a micro:bit in Scratch

## Example projects

- [Creating a beat with buttons](https://scratch.mit.edu/projects/404224057/)
- I [Using a glove to control a player](https://scratch.mit.edu/projects/407916417)

# Adding a micro:bit

- [Getting started with micro:bit](https://scratch.mit.edu/microbit)
- [Add a micro:bit to your interactive collage](https://drive.google.com/open?id=13ueoN-lzyq88PFA9olbLsN6T_WAgvWqX)
	- □ Pick one of the quick reference guides and follow the steps to add a micro:bit to your interactive collage

# Creating micro:bit projects in Scratch

## Create a new micro:bit project

- [Create one of the projects on this page](https://bootuppd.org/student-portal)
	- Find a project that looks interesting and click on it to access the "coder" resources"
		- Note, the projects are in order of complexity, so a lower number is easier than a higher number
	- Follow the steps in the project sequence, then add a micro:bit using an extension or by experimenting with the micro:bit blocks
- More resources
	- **E** [Katie's resources](https://katiedays.com/blog/2020/05/05/get-started-with-microbit-scratch/)
	- **n** [micro:bit remix studio](https://scratch.mit.edu/studios/26912030/)
	- **I** micro: bit quick reference guides

# Sharing and discussing

 Share your project following the steps in this walkthrough, then paste the URL in the chat Comment on someone else's project in the chat What are you excited to bring into your classroom? What are you nervous about?  $\Box$  How did/n't these resources help with differentiating learning? Was anything surprising for you today? Let's share and discuss

### Resources to learn more

- [Learn more about Scratch studios](https://en.scratch-wiki.info/wiki/Studio)
- **[Learn more about Scratch teacher accounts](https://scratch.mit.edu/educators/#teacher-accounts)**
- [Free Scratch lesson plans that incorporate micro:bits as extensions](https://bootuppd.org/curriculum-3rd-grade-plus/)
- **I** [micro:bit debugging examples are at the top of this studio](https://scratch.mit.edu/studios/4149066/)

# Let's talk

- www.JaredOLeary.com
	- **D** Presentations
	- Using a micro:bit to Differentiate Learning in **Scratch**

## Contact us

- Katie Henry
	- □ [katie@microbit.org](mailto:katie@microbit.org)
	- □ [@KatieHenryDays](https://twitter.com/katiehenrydays)
	- □ [KatieDays.com](https://katiedays.com/blog/)
- Jared O'Leary
	- □ [jared@BootUpPD.org](mailto:jared@BootUpPD.org)
	- O **@Jared OLeary**
	- D [JaredOLeary.com](https://jaredoleary.com/)